SICHER. VERNETZT.

# LANCOM Installation Guide

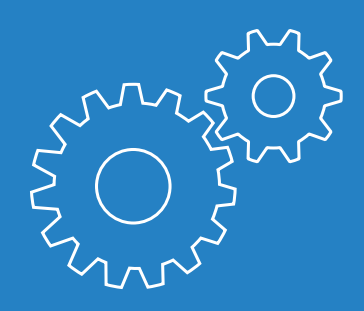

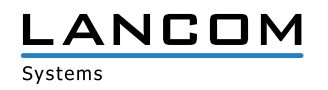

# Copyright

© 2018 LANCOM Systems GmbH, Würselen (Germany). Alle Rechte vorbehalten.

Alle Angaben in dieser Dokumentation sind nach sorgfältiger Prüfung zusammengestellt worden, gelten jedoch nicht als Zusicherung von Produkteigenschaften. LANCOM Systems haftet ausschließlich in dem Umfang, der in den Verkaufs- und Lieferbedingungen festgelegt ist.

Weitergabe und Vervielfältigung der zu diesem Produkt gehörenden Dokumentation und Software und die Verwendung ihres Inhalts sind nur mit schriftlicher Erlaubnis von LANCOM Systems gestattet. Änderungen, die dem technischen Fortschritt dienen, bleiben vorbehalten.

Windows® und Microsoft® sind eingetragene Marken von Microsoft, Corp.

Das LANCOM Systems-Logo, LCOS und die Bezeichnung LANCOM sind eingetragene Marken der LANCOM Systems GmbH. Alle übrigen verwendeten Namen und Bezeichnungen können Marken oder eingetragene Marken ihrer jeweiligen Eigentümer sein.

LANCOM Systems behält sich vor, die genannten Daten ohne Ankündigung zu ändern und übernimmt keine Gewähr für technische Ungenauigkeiten und/oder Auslassungen.

Produkte von LANCOM Systems enthalten Software, die vom "OpenSSL Project" für die Verwendung im "OpenSSL Toolkit" entwickelt wurde (http://www.openssl.org/).

Produkte von LANCOM Systems enthalten kryptographische Software, die von Eric Young (eay@cryptsoft.com) geschrieben wurde.

Produkte von LANCOM Systems enthalten Software, die von der NetBSD Foundation, Inc. und ihren Mitarbeitern entwickelt wurde.

Produkte von LANCOM Systems enthalten das LZMA SDK, das von Igor Pavlov entwickelt wurde.

LANCOM Systems GmbH Adenauerstr. 20/B2 52146 Würselen Deutschland

[www.lancom-systems.de](http://www.lancom-systems.de)

Würselen, April 2018

# Einleitung

Vielen Dank für den Erwerb eines LCOS-basierten LANCOM Gerätes.

In diesem Installation Guide werden die Inbetriebnahme und Ersteinrichtung Ihres LANCOM Gerätes beschrieben.

Die Inbetriebnahme umfasst:

- > Aufstellen & Montage
- > Sicherheitshinweise

Die Ersteinrichtung umfasst:

> Konfiguration über LANconfig

LANconfig ist Teil des kostenlosen Lösungspakets LANtools für Microsoft Windows. Das Anwendungsspektrum von LANconfig reicht von der komfortablen Inbetriebnahme eines Einzelgerätes mit Installationsassistenten bis zum ganzheitlichen Management mehrerer Geräte. Sie finden den kostenlosen Download von LANconfig unter: [www.lancom-systems.de/downloads/](http://www.lancom-systems.de/downloads)

- > Konfiguration über WEBconfig WEBconfig ist die auf dem LANCOM Gerät befindliche Konfigurationsoberfläche, die über einen Webbrowser auf einem beliebigen Betriebssystem genutzt werden kann.
- > Konfiguration über die LANCOM Management Cloud Die LANCOM Management Cloud ist ein hyper-integriertes Management-System, das Ihre gesamte Netzwerkarchitektur intelligent organisiert, optimiert und steuert. (Lizenz und vorhandener Internet-Zugang erforderlich)

Mehr zur LANCOM Management Cloud erfahren Sie unter: [www.lancom-systems.de/lmc](http://www.lancom-systems.de/lmc)/

Im Anschluss finden Sie weitere Informationen zum Betrieb, zur Dokumentation und zum Service & Support.

# Inbetriebnahme

Zur sicheren Inbetriebnahme Ihres LANCOM Gerätes beachten Sie bitte die Sicherheitshinweise und die Hinweise zur Aufstellung und Montage.

### Aufstellen und Montage

Beachten Sie die vom Gerät abhängigen Aufstell- und Montagehinweise in der Hardware-Schnellübersicht.

Beachten Sie den in der Hardware-Schnellübersicht angegebenen Temperaturbereich, um Beschädigungen zu vermeiden. Sorgen Sie des Weiteren für eine ausreichende Belüftung und setzen Sie das Gerät keiner direkten Sonneneinstrahlung aus.

Antennen dürfen nur bei ausgeschaltetem Gerät montiert oder gewechselt werden. Die Montage oder Demontage bei eingeschaltetem Gerät kann zur Zerstörung der Funkmodule führen! Bei Outdoor-Antennen müssen die Installations- und Erdungshinweise des LANCOM Outdoor Wireless Guide beachtet werden.

Erläuterungen zu den einzelnen Schnittstellen, Schaltern und Anzeigen Ihres Gerätes finden Sie in der zugehörigen Hardware-Schnellübersicht.

### Sicherheitshinweise

Dieses Kapitel enthält Hinweise, die Sie zu Ihrer persönlichen Sicherheit sowie zur Vermeidung von Sachschäden beachten müssen.

### Bestimmungsgemäßer Gebrauch

Verwenden Sie die Geräte nur wie in der begleitenden Dokumentation beschrieben. Beachten Sie insbesondere alle Warnungen und sicherheitsrelevanten Hinweise. Verwenden Sie nur die vom Hersteller empfohlenen oder zugelassenen Fremdgeräte und -komponenten.

### Spannungsversorgung

Verwenden Sie ausschließlich das in der Hardware-Schnellübersicht aufgeführte Netzteil. Die Verwendung eines ungeeigneten Netzteils kann zu Personen- oder Sachschäden führen. Die Hardware-Schnellübersicht liegt Ihrem Gerät bei oder Sie finden sie zum Download auf der LANCOM Website [\(www.lancom-systems.de\)](http://www.lancom-systems.de). Einige Geräte unterstützen die Stromversorgung über ein Ethernet-Kabel (Power over Ethernet – PoE). Beachten Sie hierzu die entsprechenden Hinweise in der Hardware-Schnellübersicht des Gerätes.

### Allgemeine Sicherheitsvorschriften

Dieses Gerät wird mit Elektrizität betrieben. Beachten Sie genauestens die in der Dokumentation vorgeschriebenen Sicherheitsanforderungen an die anzulegenden Spannungen. Nehmen Sie ausschließlich unbeschädigte Teile in Betrieb. Schalten Sie ein Gerät nur ein, wenn das Gehäuse verschlossen ist.

Das Öffnen des Gehäuses bleibt ausschließlich den vom Hersteller autorisierten Technikern vorbehalten. Stecken Sie niemals spitze Gegenstände (schmale Schraubendreher, Drähte oder Ähnliches) in das Innere des Produktes. Es besteht die Gefahr eines elektrischen Schlags.

Eventuell notwendige Arbeiten an der Elektroinstallation dürfen nur von einer hierfür ausgebildeten Fachkraft durchgeführt werden.

Achten Sie auf die Übereinstimmung der elektrischen Installation mit lokalen oder nationalen Sicherheitsvorschriften.

# Ersteinrichtung

Ein LANCOM Gerät kann komfortabel über TCP/IP konfiguriert werden. Hierzu werden folgende Konfigurationswege angeboten:

- > LANconfig
- > WEBconfig
- > LANCOM Management Cloud

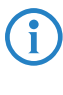

Bei Geräten mit serieller Schnittstelle kann diese zur Konfiguration über LANconfig oder ein Terminalprogramm verwendet werden.

# Konfiguration über LANconfig

Unkonfigurierte LANCOM Geräte werden im lokalen Netzwerk (LAN) automatisch gefunden. Sie können im LAN komfortabel nach neuen Geräten suchen. Klicken Sie hierzu auf die Schaltfläche Geräte suchen.

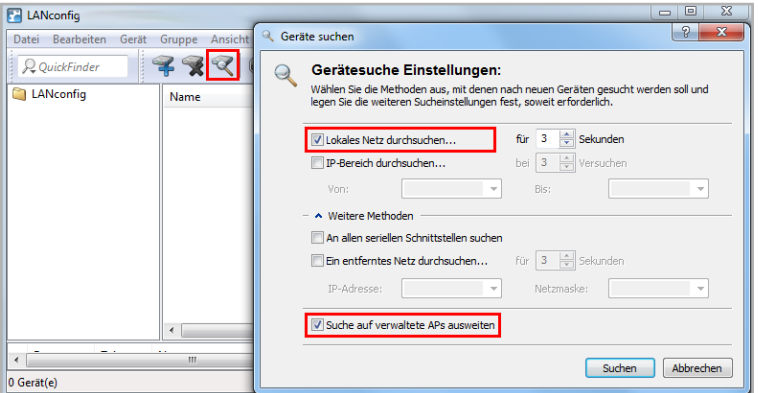

Im darauf folgenden Dialogfenster können sie die Einstellungen zur Gerätesuche genauer definieren.

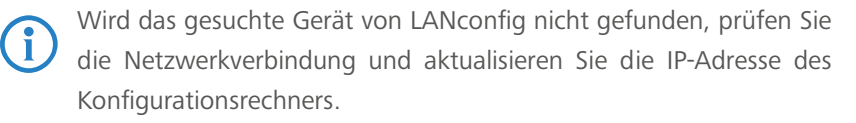

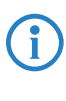

LANCOM Access Points starten im Managed-Modus und werden nur dann bei der Suche erkannt, wenn die Option Suche auf verwaltete APs ausweiten ausgewählt ist.

Der Setup-Assistent zur Konfiguration der Grundeinstellungen startet nach dem Hinzufügen des neuen LANCOM Gerätes automatisch. In diesem Setup-Assistenten werden grundlegende Parameter konfiguriert (Hauptgerätepasswort, Gerätename, IP-Adresse, etc.).

Das Gerät kann nun mit Hilfe weiterer Setup-Assistenten oder direkt über LANconfig weiter konfiguriert werden, um zum Beispiel den Internet-Zugang oder WLAN einzurichten.

### Konfiguration über WEBconfig

Zur Konfiguration über TCP/IP wird die IP-Adresse des Gerätes im lokalen Netzwerk (LAN) benötigt. Nach dem Einschalten prüft ein unkonfiguriertes LANCOM Gerät zunächst, ob im LAN ein DHCP-Server aktiv ist.

### Lokales Netzwerk ohne DHCP-Server

Ist im LAN kein DHCP-Server erreichbar, schaltet das LANCOM Gerät den eigenen DHCP-Server ein und weist sich selbst und anderen Geräten im LAN IP-Adressen, Subnetzmaske sowie DNS-Server zu, sofern diese auf den automatischen Bezug der IP-Adressen eingestellt sind (Auto-DHCP). In dieser Situation kann das Gerät von jedem Rechner mit aktivierter Auto-DHCP-Funktion unter der IP-Adresse 172.23.56.254 oder mit einem Webbrowser unter dem Namen LANCOM erreicht werden.

Im werksseitigem Auslieferungszustand mit aktiviertem DHCP-Server leitet das Gerät alle eingehenden DNS-Anfragen an den internen Webserver weiter. So können unkonfigurierte LANCOM Geräte durch Eingabe eines beliebigen Names erreicht und in Betrieb genommen werden.

### Lokales Netzwerk mit DHCP-Server

Ist im lokalen Netzwerk ein DHCP-Server zur Zuweisung der IP-Adressen aktiv, schaltet ein unkonfiguriertes LANCOM Gerät seinen eigenen DHCP-Server ab und wechselt in den DHCP-Client-Modus. Somit bezieht es eine IP-Adresse vom DHCP-Server aus dem LAN.

Ist im LAN ein DNS-Server zur Namensauflösung vorhanden, kann das LANCOM Gerät in einem Webbrowser unter dem Namen LANCOM-<MAC-Adresse> (z. B. LANCOM-00a05719716B) erreicht werden.

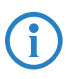

Die MAC-Adresse finden Sie auf einem Aufkleber auf der<br>Geräteunterseite

# Konfiguration über die LANCOM Management Cloud

Zur Konfiguration eines LANCOM Gerätes über die LANCOM Management Cloud (LMC) muss dieses zunächst in die LMC aufgenommen werden.

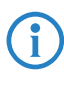

Für die Aufnahme des Gerätes in die LMC muss das Gerät einen Zugang zum Internet besitzen und cloud.lancom.de erreichen können. Soll ein Router, der die Internet-Verbindung herstellt, in die LMC aufgenommen werden, muss zunächst eine Grundkonfiguration und eine Internet-Verbindung konfiguriert werden.

Zur Aufnahme eines LANCOM Gerätes in die LANCOM Management Cloud stehen Ihnen zwei unterschiedliche Methoden zur Verfügung:

- > Die Aufnahme in die LANCOM Management Cloud über Seriennummer und Cloud PIN
- > Die Aufnahme in die LANCOM Management Cloud über einen Aktivierungscode

### Die Aufnahme in die LMC über Seriennummer und Cloud PIN

Haben Sie ein LANCOM Gerät erworben, welches mit einer LCOS-Version 10.0 oder höher ausgeliefert wurde und somit "Cloud-ready" ist, können Sie dies einfach einem Projekt in der LANCOM Management Cloud (Public) hinzufügen.

Hierzu benötigen Sie die Seriennummer des Gerätes und die zugehörige Cloud PIN. Die Seriennummer finden Sie auf der Unterseite des Gerätes oder in LANconfig oder WEBconfig. Die Cloud PIN finden Sie auf dem Cloud-ready-Beileger, der dem Gerät beiliegt.

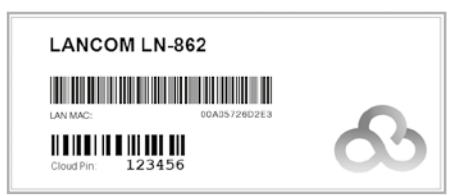

Öffnen Sie die Ansicht Geräte in der LANCOM Management Cloud und betätigen die Schaltfläche Neues Gerät hinzufügen.

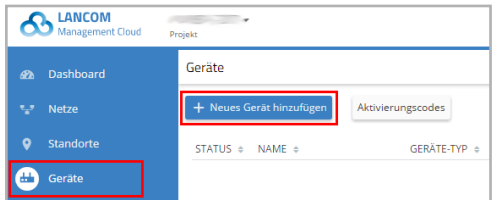

Im folgenden Fenster geben Sie die Seriennummer und die Cloud PIN des Gerätes an. Anschließend bestätigen Sie die Eingabe über die Schaltfläche Gerät hinzufügen.

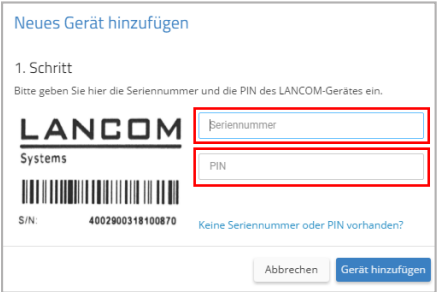

Das LANCOM Gerät wird sich bei dem nächsten Kontakt mit der LANCOM Management Cloud (Public) automatisch koppeln.

Ein Cloud PIN zur Aufnahme in die LANCOM Management Cloud (Public)

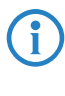

ist für Geräte verfügbar, die mit einer LCOS-Version 10.0 oder höher ausgeliefert wurden und somit "Cloud-ready" sind. Sollen Geräte ohne Cloud PIN in die LMC aufgenommen werden, steht

die Methode zur Aufname in die LANCOM Management Cloud über Aktivierungscodes bereit.

### Aufnahme in die LMC über Aktivierungscode

Über diese Methode können Sie in nur wenigen Schritten ein oder mehrere LANCOM Geräte gleichzeitig, aus LANconfig heraus, in die LANCOM Management Cloud aufnehmen.

#### Erstellen eines Aktivierungscodes

Öffnen Sie die Ansicht Geräte in der LANCOM Management Cloud und betätigen die Schaltfläche Neues Gerät hinzufügen.

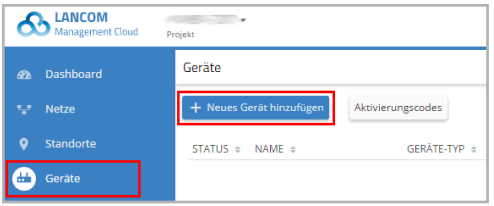

Im folgenden Fenster klicken Sie auf den Link Keine Seriennummer oder PIN vorhanden?.

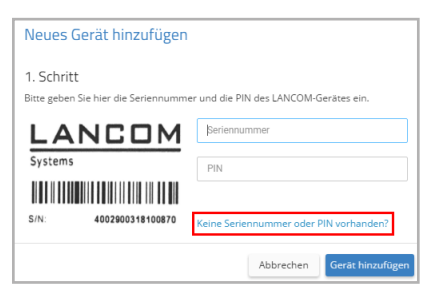

Erstellen Sie einen Aktivierungscode, indem Sie dem Dialog folgen. Mit diesem Aktivierungscode können Sie das LANCOM Gerät später in dieses Projekt aufnehmen.

Über die Schaltfläche Aktivierungscodes können Sie in der Ansicht Geräte jederzeit alle Aktivierungscodes für dieses Projekt einsehen. <u>(i)</u>

Verwenden des Aktivierungscodes

Öffnen Sie LANconfig und markieren Sie das gewünschte Gerät bzw. die gewünschten Geräte und klicken Sie auf das Cloud-Icon in der Menüleiste.

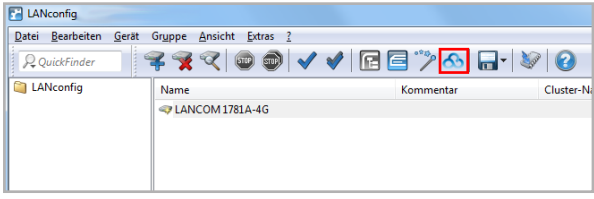

In dem sich öffnenden Dialogfenster geben Sie nun den zuvor generierten Aktivierungscode ein und betätigen die Schaltfläche OK.

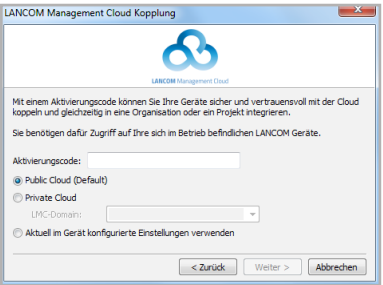

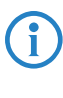

Befindet sich ein Aktivierungscode in der Zwischenablage, wird dieser automatisch in das Feld eingegeben.

Nach Abschluss der Kopplung des Gerätes mit der LANCOM Management Cloud ist es im Projekt zur weiteren Konfiguration verfügbar.

# Weitere Informationen

### Gerät zurücksetzen

Wenn Sie unabhängig von den evtl. vorhandenen Einstellungen das Gerät neu konfigurieren müssen oder keine Verbindung zur Gerätekonfiguration zustande kommt, können Sie mit einem Reset das Gerät in den Auslieferungszustand zurücksetzen.

Die Position des Reset-Tasters an Ihrem Gerät können Sie der beiliegenden Hardware-Schnellübersicht entnehmen.

Der Reset-Taster hat mit Booten (Neustart) und Reset (Rücksetzen auf Werkseinstellung) grundsätzlich zwei verschiedene Funktionen, die durch unterschiedlich lange Betätigungszeiten des Tasters ausgelöst werden.

- A Ein Druck von weniger als 5 Sekunden führt zum Neustart.
- A Ein Druck von mehr als 5 Sekunden bis zum ersten Aufleuchten aller LEDs am Gerät führt zum Neustart mit Löschen der benutzerdefinierten Konfiguration. Wenn kundenspezifische Standardeinstellungen im Gerät gespeichert sind, werden diese geladen, ansonsten die LANCOM Werkseinstellungen.
- A Ein Druck von mehr als 15 Sekunden bis zum zweiten Aufleuchten aller LEDs am Gerät führt zum Neustart mit Löschen der benutzerdefinierten Konfiguration. Wenn eine Rollout-Konfiguration im Gerät gespeichert ist, wird diese geladen, andernfalls die LANCOM Werkseinstellungen.

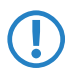

Das Gerät startet nach dem Reset neu im unkonfigurierten Zustand, alle Einstellungen gehen dabei verloren. Sichern Sie daher vor dem Reset nach Möglichkeit die aktuelle Konfiguration des Gerätes!

# Dokumentation

Die vollständige Dokumentation für Ihr LANCOM Gerät besteht aus folgenden Bestandteilen:

- > Der hier vorliegende Installation Guide, der einen einfachen Einstieg für Leser bieten soll, die über Kenntnisse in der Installation von Netzwerkkomponenten und Routern verfügen und mit der Funktionsweise der grundlegenden Netzwerkprotokolle vertraut sind.
- A Das LCOS-Referenzhandbuch geht ausführlich auf Themen ein, die modellübergreifend für das LANCOM Betriebssystem LCOS gelten.
- A Die LCOS-Menüreferenz beschreibt alle Parameter von LCOS.
- A Die Hardware-Schnellübersicht in der Sie alle wichtigen technischen Spezifikationen und eine Übersicht aller vorhandenen Anschlüsse des Gerätes finden.

Die vollständige Dokumentation sowie aktuelle Firmware und Software finden Sie im Download-Bereich der LANCOM Website:

[www.lancom-systems.de/publikationen](http://www.lancom-systems.de/publikationen)/

# Recycling-Hinweis

Dieses Produkt ist nach seiner Verwendung entsprechend den aktuellen Entsorgungsvorschriften Ihres Landkreises, Landes und Staates als Elektronikschrott einer gewordneten Entsorgung zuzuführen.

# LANCOM Service & Support

Mit Ihrem LANCOM und AirLancer Produkt haben Sie sich für höchste Zuverlässigkeit entschieden. Sollte es dennoch zu einem Problem kommen, sind Sie bei uns bestens aufgehoben! Für alle Fälle fassen wir hier die wichtigsten Informationen zu unserem Service und Support zusammen.

# LANCOM Support

### Installation Guide / Hardware-Schnellübersicht

Wenn Sie während der Installation oder während des Betriebs Ihres Produktes einmal nicht weiter wissen, dann helfen die beigelegten Installation Guides bzw. Hardware-Schnellübersichten in vielen Fällen weiter.

### Support durch Fachhändler

Generell steht Ihnen Ihr LANCOM Fachhändler als kompetenter Ansprechpartner zur Verfügung:

www.lancom-systems.de/bezug/

#### Online

Die LANCOM Knowledge Base – mit über 2.500 Artikeln – steht Ihnen jederzeit über unsere Website zur Verfügung: www.lancom-systems.de/knowledgebase/

Außerdem finden Sie im LCOS-Referenzhandbuch Erklärungen zu allen Funktionen Ihres LANCOM Gerätes:

www.lancom-systems.de/publikationen/

Sollten darüber hinaus noch Fragen offen sein, so stellen Sie bitte Ihre Anfrage über unser Portal:

www.lancom-systems.de/service-support/

Online-Support ist bei LANCOM grundsätzlich kostenlos. Unsere Experten melden sich so schnell wie möglich.

### Firmware

Grundsätzlich stehen aktuelle Versionen der LCOS-Firmware, Treiber, Tools und Dokumentation für alle LANCOM und AirLancer Produkte kostenlos auf unserer Website zum Download bereit:

www.lancom-systems.de/downloads/

### Partner-Support

LANCOM Partner bekommen außerdem, je nach Stufe, weitere Support-Leistungen und telefonischen Support. Mehr dazu auf unserer Webseite:

www.lancom-systems.de/mylancom/

# LANCOM Service

### Garantie

LANCOM Systems gewährt innerhalb der EU eine freiwillige Herstellergarantie auf alle Produkte. Außerhalb der EU kontaktieren Sie bitte Ihren Reseller oder Distributor. Die Dauer der Garantie richtet sich nach dem Gerätetyp:

> 2 Jahre für alle LANCOM unmanaged und websmart Switches sowie Zubehör

> 3 Jahre für alle LANCOM Router, Gateways, WLAN-Controller und Access Points

> 5 Jahre für alle LANCOM managed Switches

Für die Geltendmachung eines Garantieanspruchs ist eine RMA-Nummer (Return of Material Authorization) erforderlich. Bitte nehmen Sie in diesem Fall Kontakt mit unserem Support auf. Die Garantieanmeldung (oder Reparaturanmeldung) kann unter folgendem Link erfolgen:

www.lancom-systems.de/reparaturabwicklung/

### Lifecycle

Für den Support aller LANCOM Produkte gelten die Regelungen des LANCOM Lifecycles:

www.lancom-systems.de/lifecycle/

### Extras für Ihre individuellen Anforderungen

LANCOM Systems bietet je nach Bedarf viele individuelle Zusatzleistungen. Für wenig Geld schützen Sie Ihre Investition.

Garantieverlängerung für die zusätzliche Absicherung Ihrer Geräte:

www.lancom-systems.de/garantie-optionen/

Individuelle Supportverträge und Service Voucher für den bestmöglichen Support mit zugesicherten Reaktionszeiten:

www.lancom-systems.de/support-produkte/

Ihr LANCOM Team